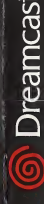

THE

(OO) INFOGRAMES

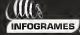

DARKWORKS,

### www.aloneinthedark.com

Alone in Vie Darker, The Mew Nighbona, Nie Dark; The Mew Nights reserved. Interactive Digital Software Digital<br>Indone it is abouted by DRIK Softwarka, Alone Nacharing Interactive Inc. Now York Interactive Interactive Inter

www.us.lnfogrames.com. Sega Is registered Inthe US Patent and Trademark Office. Sega, Dream cast and the Dream cast logo are either registered trademarks or trademarks of Sega Corporation. AIIRiohls nosoivod. Mado and printed in the USA. WARNIMG: Operates only with NTSC televisions and Sega Oreamcast systems purchased inNorth and South America (except Argentina, Pai aguny mid Uruguay). Will nut operate with any other televisions or Sega Oreamcast systems. Product covered under one or more of the following U.S. Patents: 5,460,374; 5,525,770; 5,627,895, 5,688,173; 4,442,488; 4,454,594; 4,462,076; Re. 35,839; Japanese Patent No. 2870538, (Patents pending inU.S. and other countries); Canada Patent No. 1,183,276. The ratings icon isa trademark ot the Interactive Digital Software Association. Sega of America Oreamcast, Inc, P.O. Box 7639, San Francisco, CA 94120.

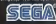

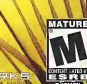

## WARNINGS Read Before Using Your Sega Dreamcast™ Video Game System CAUTION

Anyone who uses the Sega Dreamcast should read the operating manual for the software and console before operating them. responsible adult should read these manuals together with any minors who willuse the Sega Dreamcast before the minor uses it.

## HEALTH AND EPILEPSY WARNING

Some small number of people are susceptible to epileptic seizures or loss of consciousness when exposed to certain flashing lights or light patterns that they encounter in everyday life, such as those incertain television images or video games. These seizures or loss of consciousness may occur even if the person has never had an epileptic seizure. Ifyou or anyone in your family has ever had symptoms related to epilepsy when exposed to flashing lights, consult your doctor prior to using Sega Dreamcast In all cases, parents should monitor the use of video games by their children. If any player experiences dizziness, blurred vision, eye or muscle twitches, loss of consciousness, disorientation, any involuntary movement or convulsion, IMMEDIATELY DISCONTINUE

USE AND CONSULT YOUR DOCTOR BEFORE RESUMING PLAY To reduce the possibility of such symptoms, the operator must follow these safety precautions at all times when using Sega

Dreamcast:

• Sit <sup>a</sup> minimum of6.5 feet away from the television screen. This should be asfar as the length of the controller cable. • Do not play if you are tired or have not had much sleep,

• Make sure that the room In which you are playing has all the lights on and iswell lit.

• Stop playing video games for at least ten to twenty minutes'per hour. This will rest your eyes, neck, arms and fingers so that you can continue comfortably playing the game in the future.

## OPERATING PRECAUTIONS

To prevent personal injury, property damage ormalfunction:

• Before removing disc, be sure It has stopped spinning.

• The Sega Dreamcast GD-ROM disc is intended for use exclusively on the Sega Dreamcast video game system. Do not use this disc In anything otherthan <sup>a</sup> Sega Dreamcast console, especially not in<sup>a</sup> CD player.

• Do not allow fingerprints or dirt on either side of the disc.

• Avoid bending the disc. Do not touch, smudge orscratch its surface.

• Do not modify or enlarge the center hole of the disc or use <sup>a</sup>disc that iscracked, modified or repaired with adhesive tape. • Do not write on or apply anything to either side of the disc.

• Store the disc in its original case and do not expose it to high temperature and humidity.

• Do not leave the disc in direct sunlight or near <sup>a</sup> radiator or other source of heat.

• Use lens cleaner and <sup>a</sup>soft dry cloth to clean disc, wiping gently from the center to the edge. Never use chemicals such as ben zene and paint thinner to clean disc,

## PROJECTION TELEVISION WARNING

Still pictures or images may cause permanent picture tube damage or mark the phosphor of the CRT. Avoid repeated or extended use of video games on large-screen projection televisions.

## SEGA DREAMCAST VIDEO GAME USE

This GD-ROM can only be used with the Sega Dreamcast video game system. Do not attempt to play this GD-ROM on any other CD player; doing so may damage the headphones and/or speakers. This game is licensed for home play on the Sega Dreamcast video game system only. Unauthorized copying, reproduction, rental or public performance of this game is a violation of applicable laws. The characters and events portrayed in this game are purely fictional. Any similarity to other persons, living or dead, ispurely coincidental.

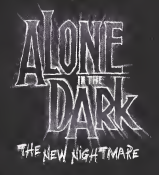

## **INTRODUCTION**

Edward Carnby, private eye of the baranormal. Is back!

When his best friend, Charles Fiske, is<br>found dead off the coast of Shadow Island, Carnby seeks revenge. Carnby contacts Frederick Johnson and agrees to take over the Investigation that led to FIsfte's deMise.

Johnson Introduces voung University professor, who specializes in ancient Indian languages. Their Mission Is to find the three Mysterious tablets and translate the undecipherable inscriptions. During the flight to the

Island, It Is also revealed that Aline has bersonal reasons for going to Shadow *Island*.

As the pilot prepares to land, the sea<br>blane is attacked by a strange, unknown force. Carnby and Aline<br>have only one way out - parachute to safety.

Carn&y lands safely In an abandoned yard) but Aline narrowly Misses death while landing on the roof of a vast Mansion.

# **CONTENTS**

8

10

10

 $|3$ 

15

16.

THE CHARACTERS **STARTING THE GANE** CONTROLLER CONFIGURATION OPTIONS **ADDITIONAL ACTIONS** COUPACNT **INUENTORY** SAUING **BARRY STATE** CONTINUE GAME **CREDITS** HELPLINE

## THE CHARACTERS

**EDWARD CARNBY** 

Of unknown parentage, Carnby was placed in Saint Andrew's orphanage by social workers.

Carnby now works for an agency founded in 1982 by Charles Fiske, a<br>former member of the top secret FB investigative department, Bureau 713 As Fiske and Carnby are experts in the supernatural is the basis of their activities.

Carnby is not interested in convincing skeptics nor raising<br>awareness; his personal mission is<br>to compat the dark forces at work around us using only his own mortal powers.

He does not possess the parapsychological powers to make him supernatural, his real gift lies his ability to recognize evil at a glance and instinctively knows how to deal with it.

To some, Carnby may appear cold, indifferent and even obsessive The few friends he has, however, recognize his integrity and completely trust him

Height:6 + (1.84 m.) Weight:  $185$  lbs  $(78$  kg.) Eves: Grey blue Hair: Brown

Distinguishing features: none

> Date of birth: February 29, 1968

Place of birth: Richmond, Virginia

Father: Unknown

Mother:  $unknown$ 

Last known address: White House Hotel 18 Norman Ave.  $200M<sub>17</sub>$ Gloucester. Massachussetts

## ALINE CEDRAC

Aline Cedrac was born on June 30th, 1974 in the Boston suburb of Lexington, She never knew her father, as her mother, Mary, never revealed his identity to her. Mary Cedrac returned to France in 1992 after an aroument, but Aline elected to stay in Boston to finish her anthropology studies, Mary Cedrac died in an accident in February 1993 and, despite extensive research. Aline has yet to discover her father's identity.

Aline proved to be a brilliant student: her extraordinary memory, along with her deep intuition and diligence, helped her earn a PhD at the age of 24.

She became particularly interested in the study of the Abkani Indian tribe and the recent discovery of the tribe's writing system, which dates back several thousand years. The discovony, which was attributed to Obod Morton, revolutionized the small world of Indian anthropology. Furthermore, it is also the subject of her forthcoming book, which was funded by a research grant.

 $H$ eight:  $5.6$ " Weight:  $119165$ Eyes: Green Hair: Red

Distinguishing **Features: None** Date of Sirth: June 30, 1974 Place of birth: Lexington, MA, USA Father: Unknown Mother: Mary Cedrac Last known address: 117 Hawthorn Street, Combridge.

Massachussetts

Alone in the Dark The New Nightmare is a game for one player. Before turning ON your Sega Dreameast", connect the Dreamcast Controller or other compatible peripherals into Controller Port A - Slot 1.

STARTING THE GANE

Place Disc 1 into the Dreameast. Use the Analog Thumb Pad or the Direction Button to make your selection, then confirm by pressing the A Button.

Disc 1: Use this disc to start a new game. Select NEW GAME in the Main Menu. To resume a saved game, choose LOAD GAME, then select the saved game you wish to continue playing.

Disc 2: Once Disc 1 has finished, change discs by following the on-screen instructions. Don't forget to save what you have already played. To resume a saved game on disc 2 place this disc in your Dreamcast. Next select LOAD GAME, then the game you wish to resume playing.

.<br>Warnin*g: Ne*ver touch the Analo*g* Thumb Pad or Tri*ggers LI*R while turning<br>the Dreamcast power OK. Doing so may disrupt the Controller initialization procedure and result in a malfunction. If the Analog Thumb Pad or Triggers L/R are accidentally moved while turning the Dreamcast power OW, immediately turn the<br>power OFF and then OW again making sure not to touch the Controller.

To return to the Main Menu at any moment, simultaneously press and hold the A, B, X, and Start Buttons. This will reset the software and display the game's Main Menu-

COMBINATION R AND L TRIGGERS: Aiming Mode Compination of Freelook and Target Mode

☆

START Button:<br>Pause +  $O<sub>h</sub>$ 

L TRIGGER Deactivate Auto tock

AMALOG THUMB Pad + L TRIGGER:<br>Circular arm **Banyoments** 

 $D-B$ utton Character's movements Up: forwards Down: backward bown (twice):<br>quick turn Right: turn right Left: turn left

> **R TRIGGER** Target Mode<br>(Hold down)

> > **EXPANSION SLOT** 1

## CONTROLLCR CONFIGURATION

VMU: Insert VMU here

**R TRIGGER** Target Mode<br>(Hold down)

Y BUTTON: Equipment menu

> **B BUTTON:** Switch Flashlight  $Qn/QH$

A BUTTON:<br>Action/Fire<br>(† R Trigger)

X BUTTON: ô. (hold down)

> L TRIGGER Deactivate

**EXPANSION SLOT** 

## **OPTIONS**

COM

To display the Options menu, select OPTIONS in the Main Menu or press the<br>Start Button during the game, Use the D-Button to move around the menu. Confirm your choice using the A Button.

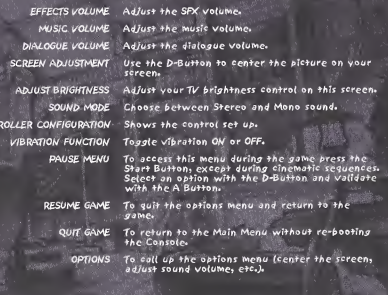

7

## ADDITIONAL ACTIONS

## **• USE FLASHLIGHT**

Proce the B Button to turn your flashlight on and off. When your flashlight is on, hold on the L Trigger to switch to Freelook mode

and use the Analog Thumb Pad to point your flashlight in any direction.

Note: "Freelook mode" only functions when the player has stopped mov $in a$ 

## $\frac{1}{2}$  (ISE WEAPON

With the weapon in your hand, hold down the R Trigger to switch to "Target mode" and press the A Button to fire.

When you are in "Target mode", your life bar appears on the screen, as well as the active weapon icon and its ammunition count.

In this mode, your weapon automatically points at the nearest target.

Note: In "Target mode" you can still move, but you cannot run

By holding down R and L Triggers simultaneously, you switch to 'Aiming Mode': hold the L Trigger to switch to Freelook mode and use the Analog Thumb Pad to point your weapon in any direction and press the A Button to fire.

Note: 'Aiming Mode' only functions when the player has stopped moving.

 $\cdot$  RUM

To run, hold down the X Button and use the D-Button.

### · PUSH AN OBJECT

It is possible to push certain objects (for example crates and furniture). Place yourself in front of the object you want to push and hold down the A Button, then bush UP the D-Button, If the object cannot be moved, the character does not adopt the pushing position.

## · CLIMB ONTO AN OBJECT

It is passible to slimb onto sertain objects or elements of the environment. Position yourself in front of the object onto which you want to climb, then press the A Button. To jump down from an object, use the same method. Position yourself at the edge of the object and press the A Button. If the character cannot climb the object, he will do nothing.

### · SCALE WALLS

Unlike Carnby, Aline can scale certain parts of the environment and thus reach new exploration zones. To scale walls, position yourself in front of the wall and press the A Button, To Jump down from a wall, position yourself on the edge of the drop and press the A Button.

If Aline cannot scale a wall, she will not react.

## · EXAMINE A DOCUMENT

The environments contain numerous documents that will give you useful information for bursuing your adventure.

You may have written text or visual documents (such as photographs or paintings) to consult.

To examine a document, position yourself in front of it and press the A Button, You then view the document in full-screen view.

Written documents:

Scroll through the pages pressing the A Button.

## **COUIPACNT**

## Press the Y Button to bring up the EQUIPMENT menu.

• MAP<br>To view the map, press the X Button in the EQUIPMENT menu.

Use this screen to view the map of the site you are visiting. If extra maps are available, page numbers will appear at the top and bottom of the screen. Use R and L Triggers to bring them up.

Use the Direction Button to scroll through the map and the X and Y Buttons to zoom in and out. Press the A Button to center the Map around the character's current position.

### $\bullet$  RADIO

The game's two heroes each possess a radio which enables them to remain in<br>permanent contact.

To call up the other character by radio; press the A Button in the EQUIPMENT<br>menu. If your partner is in receiving range; they will reply and give you advice or information.

## iNUENTORY

To access the Inventory, press the Y Button twice. • CHARACTER'S STATUS

The inventory screen perManently displays your character's life bar and face.

• WAIN INVENTORY MENU<br>The inventory lists all the objects in your possession, divided into several<br>sategories.To use an object, select its category with the D-Button and press the A Button, Whatever branch of the inventory menu you may be on. you<br>can return step-by-step to the main inventory menu by pressing the B Button. By pressing the B Button several times you can leave the inventory and return to the game.

Note: When you enter the inventory, you will always find the selection on the WEAPONS category.

Use the Direction Pad to select an object and press the A Button. A sub-menu<br>will then appear indicating the possible actions for which the selected object<br>can be used.

### • OSE OBJECT

Select the object you want to use and press the A Button. In the menu that appears, select USE.

### • EOOIP OBJECT

Select the object you want to equip and press the A Button, in the Menu that appears, select EQUIP.

If you select <sup>a</sup> weapon, your character is equipped with it.If your character already had a weapon, it returns to the inventory.

• REtOAP If the object you select is <sup>a</sup> weapon, you can use the REtOAP function. When you reload your weapon, ammunition is transferred from the ammunition box to the weapon's magazine. The numbers displayed next to the weapon and ammunition icons indicate the amount of ammunition remaining.

• EXAMNE OBJECT<br>Select the object you wish to examine and press the A Button. The object then appears close-up in the center of the screen. Use the D-Button to<br>rotate the object and the R and LTriggers to control the zoom.

While you are examining an object, a dialogue box also appears on the screen.

### • COMBINE OBJECTS

Select the first object you wish to compine, and press the A Button. Select the second object and press the A Button again. Certain objects need to be coMpined with others in order to function.

• SPLIT OBJECTS

Select the objects you wish to split and press the A button.

• HEALTH<br>The life bar indicates the character's state of health, its status changes<br>every time you are wounded in an attack, When the life bar displays a "DANGER" message and vou are hit, the character dies and the game is over.

You can improve a character's health and recharge the life bar by using the first aid kits you will come across in the course of the game. Select a first aid fit and press the A Button. Your life bar then increases.

### • NOTEBOOK

Purina the adventures you will find many documents and learn much information that is necessary to succeed in your missions solve puzzles and jet to the bottom of the murfty secrets of Shadow island and the Morton family.

Your notebook summarizes the main points of the information you collect.

Select NOTEBOOK in the main inventory<br>menu and press the A Button<u>. The</u> notebook then appears infull screen. Ose the D-Button to flick through the pages. Press the B Button to return to the main inventory menu.

## SAUC

You can save the level you have reached at any stage but you must Objects menu of the inventory and press the <sup>A</sup> Button. Follow the on-screen instructions to save the jame.

i/ote.' Each time you savei you use up <sup>a</sup> Charm of Savinj. As Charms of Savinj are rare? ma Ire sure your saves are really justified.

Warning: Once you have loaded a saved game, the game will resume at the point at which you saved it, but please note that the actions you previously carried out and the Charms of<br>Saving will not be restored.

You must have a Visual Memory Unit (VMU) to be able to save.

During the saving process, do not turn OFF your Dreamcast, do not open the Oise Ooor and do not disconnect the Controller.

The game uses a maximum of 12 blocks of free space to save a game.

## CONTINUE GAAC

To load <sup>a</sup> jame you have previously saved, insert <sup>a</sup> Visual Memory Unit (VMt/J in your Controller and Place 0/SC <sup>d</sup> or 0/SC 1 in the Oreamcast. Choose LOAD SAVED GAME from the Main Menu and then select the game you

Note; If you do not insert the disc corresponding to the saved game you wish to select, the message 'Insert DISC 1' or 'Insert DISC 2' will appear.

Follow the on-screen instructions to resume the game.

**CREDITS** BRUNO BOWNEL<br>PRESENTS AN<br>INFOGRAMES **PRODUCTION** ALONE IN THE DARK **INFOGRAMES MOTION VP** PRODUCTION DIRECTOR *Fris Labella* PRODUCTION MANAGER CONT. EUROPE **DOONUCED Fric Angelie** PRE-PRODUCTION Pierre Carde EUROPEAN MARKETING VF Larry Sperks MARKETING DIRECTOR Monique Crusos SEMOR PRODUCT MAMAGER **Guillaune Rosier** PRODUCT MANAGER **PRODUCT PHANNOLE CREATIVE MANAGERS**<br>Fransk Drevon<br>Pat Phelan **BUSINESS AFFAIRS<br>Lourence Dufour<br>Tony Durch** LEGAL **Nelly Jacquin**<br>Caroline Brune **DESIGN STUDY** Design albom<br>
Parlamente Tahwezian<br>
Parlick Chouzenoux<br>
Michel Megoz<br>
Parlick Mathon<br>
Sylvie Camber<br>
Ciome Gouvenot<br>
Jerôme Gouvenot

LOCALIZATION Sylviane Pivot<br>Maud Favier<br>Fabien Roset<br>Béatrice Rodriguez<br>Béatrice Reiter Weronika Larsson **PUBLIC RELATIONS** Most Rencessan Lynn Dealer OA MAMAGER QUALITATIVE<br>SECTION SUPERVISOR<br>Dominique Mare! **CUALITATIVE TESTS<br>
CO-ORDINATION<br>
ENNAPROIS DESINATION<br>
SECTION SUPERVISORS<br>
SECTION SUPERVISORS<br>
BRONG SUPERVISORS**<br>
BRONG Trable<br>
Vincent Leloy DEBUGGING<br>CO-ORDINATION<br>Merche Sanchez García "DREAMTEAM"<br>Vincent Hattenberger<br>Matthieu Fléchaire **PRE-MASTERING**<br>Stéphane Enteris SPECIAL CONTRIBUTIO SPECIFIC CONTRIBUTION<br>Jean-Marcel Nicola<br>Rebecks Pernered<br>Rebecks Pernered<br>Sobhic Wibaux Jerôme Di Tulli Renaud Marin<br>Marcin Keczmarczy<br>Patricia Nowak Caroline Fauchill Hubert Chardot<br>Alvsse Padia<br>Scott Fink THANIS TO:<br>Morgan O'Rahilly<br>Denis Thoral Denn Audrey Chapot

 $44$ 

Géraldine Borde<br>Sandrine N'auven<br>Emmanueile Périgault Vigier<br>Viviane Arthur<br>Robert Miles Watson<br>Rout Fox NFOSPAMES INC. **I-VELOCITY VP**<br>Jean-Philippe Agoti **EXECUTIVE PRODUCER Rart Busch** PRODUCER<br>Seen Michael Fish **DIRECTOR OF PRODUCT MARKETING** PRODUCT MARKETING Hosthor Hal **PUBLICATIONS MANAGER**<br>W.D. Robinson **DOCUMENTATION SPECIALIST** LEAD ON AMALYSTS Jason Corders Kingston Sin ASSISTANT QA AHALYST<br>Scott Springer<br>QA ANALYSTS Tom Androde Lupe De Leon<br>Jason Filzgerald<br>Richard Highee<br>Helen Hinchcliffe<br>ICirk Sanford<br>Arif Sinan<br>David Sothoth Red<sup>o</sup> Dave Strang ADDITIONAL MUSIC. SPX, VOICE RECORDING INTRODUCTION ANT INTRODUCTION AND<br>OUTRO SEQUENCES<br>DIGIMAMIA

SCRIPT DOCTORING<br>THE SCRIPT COMPAN<br>Xavie Datison<br>Fabien Nury MUSIC PRODUCED<br>AND COMPOSED<br>Stewart Copeland DRUMS, BASS AND<br>KEYBOARDS<br>PERFORMED<br>Stewart Capeland .<br>RECORDED AND MXEL<br>Jeff Seltz GUITARS PERFORMED Michael Thompson VOCALS PERFORMED ASSISTANT TO MR<br>COPELAND<br>Sare Kapuchinsh US INFOGRAMES<br>THANKS TO:<br>Steve Akrien<br>Greg Sarrell<br>David Costello<br>Prancois S3 Lourd -rancois 53 Lourei<br>Matthew Guzenda Alex Jones<br>Cecella Hernandez<br>Kathie Tompkins Shown Monroe Shoey Lawrence Isaac Malabanan<br>Christopher Black<br>Jill Dos Santos Lacob Robinson Marie Person<br>Monica Tucker DARKUORKS CREDITS GAME CONCEPTION<br>Guillaume Gouraud<br>David Rochedicu<br>Antoine Villette SCENARIO

APT ALREGTOR Guillaume Gourau **ECHWICAL MANAGES** David Rochedies **DEVELOPMENT** MWAGER<br>Emmanuel Boutis PROJECT MAVAGE Lourent Franche **PRODUCTION ASSISTANT** SCENARIO ADAPTATION<br>AND PRE-PRODUCTION<br>EANE DESIGN ADVENTURE<br>GAME DESIGNERS<br>Laurent Franchet Guillaume Gouraug<br>Schastica Lambatt GAME DESIGN **Guillaume Gouraud<br>Sébastien Lambottin<br>David Rochedieu<br>Antoine Villette** WUSIC & SOUND<br>Thierry Desseaux<br>Iean-Sebastien Rossbach CGI MOVIES NIRECTED Guilleume Morech STORY-BOARDERS<br>Patrick Pion<br>Nicolas Bouvier Denis Bairam CGI CHARACTERS ARTISTS<br>Guillaume Marcels<br>Marc Leprêtre **LEAD DESIGNER** BACKGROUNDS<br>DESIGNERS<br>Benjamin Carré<br>Benjamin Carré<br>Cyril Peerin<br>Patrick Pion CHARACTERS DESIGNED Matthieu Lauffray

**CHARACTERS SCULPTED** Matthley Lauffray<br>Jean-Claude Gouraug Guillaums Moreels CRENTURES DESIGNED **CREATURES SOULPTED** André Jaobie **PAWTINGS BY**<br>Mars Botte LEAD PROGRAMMER DREAMCAST<br>PROGRAMMER<br>Olivier Mertin PROGRAMMERS<br>Emmanuel Boutin<br>hristophe Chailloi enoit Chapers Stephane Denis<br>Karine Lefrançois<br>David Rochedieu **ADDITIONAL**<br>PROGRAMMER<br>Sam Nova TRAINEES Houwers<br>Alexis Arragon<br>Christophe Bidal **LEAD SCRIPT CODER**<br>Fabrice Reape SCRIPT CODERS<br>
Hakim Abbes<br>
Methias Deshaves<br>
Pierre Gironne<br>
Cendrine Leguerre<br>
Sébastien Lamboth<br>
Sébastien Lamboth Arean Pirane **DREAMCAST LEAD ARTIST**<br>Arnaud Barros **LEAD BACKGROUNDS<br>ARTISTS<br>Bertrand Carduner**<br>Benoît Martinez **BACKGROUNDS ARTISTS**<br>François Baranger Ameud Barros<br>David Bouaziz

 $4s$ 

Utrich Brunin **Benna Gentile Roland Caron** Vann Le Gan Maxime Desmettre<br>Bruno Gentile<br>Hae Jun Jhee<br>Marc Leprêtre **Horence Mornels** VISUAL SPECIAL<br>EFFECTS ARTISTS<br>David Demeret<br>Mexime Desmettre Laurent Makowski<br>Manuel Pires<br>Salomé Strappazzon Laurent Vicherd Roland Caron **LEAD REAL-TIME**<br>BACKGROUNDS<br>MODELER ANNOUAL 1N **GRAPHICS** Cendrine Leguerre Florent Goy REAL-TIME<br>BACKGROUNDS<br>BACKGROUNDS<br>Roger Bellon-Gronnier<br>Sylvein Frattini **IFGAI AMT FINANCIAL MANAGER** Antoine Chéros NETWORK ADMIN<br>Olivier Lebigot Daniel Gloannec<br>Xavier Rang<br>Salomé Streppazzon<br>Sépastien Vérité<br>Laurent Vicherd *<u>EFFORTADY</u>* **Nothelic Erard** SOFICIAL THOUSES Clochette **LEAD ANIMATOR LOW NAIPHIOR GAMEPLAY ANIMATORS** Sébastien Bertin<br>John Bigorane<br>Marie Deschamps Bruno Milles<br>Stephone Wiederkher **LEAD AMIMATOR**<br>CGI SEQUENCES<br>Bruno Millas CG SEQUENCES<br>ANIMATORS<br>John Bigorgne<br>Eric Breistroffer<br>Xevier Lemouche Yann Le Gall Stéphene Wiederkhei **JEAD REAL-TIME** MODELS APTIST **Fric Breistraffer** 

Pamela Boutin<br>Philippe Goule<br>Magali Gourau<br>Miko of Valpon Isabelle Lamouche<br>Séverine Lebigot<br>Briaitte Lesquet Lucien the can Mecna Mate Toziand Ma  $Maxde - ln$ Guillaume Roberto Pauline and<br>Jeanne Rochedieu<br>Sandrine Rochedieu<br>Solange of Q Sauliven<br>Gleire Terrenoire<br>Shaomei Villette in memory of Marcelle **Debrares** 

REAL-TIME MODELS ARTISTS www.aloneinthedark.com David Demarch www.darkworks.com Mexime Desmettre

## Customer and Technical Support (U.S. & Canada) Assistance Via Worid Wide Web

Get up-to-the-minute technical information at the infogrames mo: web-size, at http://www.usinfogrames.com iversity-four<br>hours a day, seven days a week. Through this alle you'll have access to our MAD cournents (Frequently

Help Wa Telephone Fax (P. Mail II The United States & Canada<br>Fax of the associated Canada (P. Mail II The United States & Canada<br>The pool factor of the Southern Fax Superint Construction The Southern International and Fax

Product Return Procedures in The United States & Canada<br>In the revel during with Canada and Wy, Mae sarge a study that to fund at music to during to as please include<br>Rolle with the result of the processes that the same s

Infogrames, Inc.<br>13110 NE 177th Place<br>Suite # B101, Box180<br>Woodlnville, WA 98072-9965<br>Attn: Technical Support<br>RMA#: (Include your RMA# here)

Warranty Policy In The United States & Canada<br>Cast Green States provide by concelled States and the detection infinities (50) three of child put.<br>Cast Canada States and the United States and Canada are activities in State

### Other

Pease Calcot make unauthorized copies. The program you've purchased was produced through the efforts of many people<br>who een their fivelingod from as learth use. Don't make copies for others who have not paid f < the right

1 6

Software Publishers Association 11101<br>1101 Connecticut Ave., Suite 901 NW Washington, DC<br>NW Washington, DC 20036

This program is protected by United States federal and international copyright laws.

END-USER LICENSE AGREEMENT INFOGRAMES. INC. ("INFOGRAMES'llS WILLING TO LICENSE THE GAME CONTAINED ON THIS DISC OR CARTRIDGE AND ANY ACCOMPANYING. DOCUMENTATION TO YOU ONLY ON THE CONDITION THAT YOU ACCEPT ALL OF THE TERMS IN THIS AGREEMENT. IF YOU DO NOT AGREE TO THESE TERMS, DO NOT USE THE SOFTWARE AND PROMPTLY RETURN THE DISC OR CARTRIDGE IN ITS ORIGINAL PACKAGING TOTHE PLACE OF PURCHASE. 1, Grant of License. The software accompanying this license and related documentation (the "Software") is licensed to you, not sold, by Infogrames, and its use is subject fo this license. Infogrames grants to you <sup>a</sup> limited, personal, non-excluswe right to use the Software inthe manner described in the user documentation, if the Software is configured for loading onto a hard drive, you may load the Software only onto the hard drive of a single ' machine and run the Software from only that hard drive. You may permanently transfer all rights Infogrames grants to you inthis license, provided you retain no copies, you transfer all of the Software {including ail component parts, the media and printed materials, and any upgrades), and the recipient reads and accepts this license, infogrames reserve allrights not expressly granted to you by this Agreement. 2. Restrictions. Infogrames or itssuppliers own the title, c^yriaht, and other intellectual property rights in the Software. The Software contains copy-righted material, trade secrets and other proprietary material. You may not delete the copyright notices or any other proprietary legends on the original copy of the Software. You may not ' " ' \* fightsAgreement,itie. deletereverse engineer, disassemble or otherwise reproduce the Software. You may not copy, rent, lease, sublicense or distribute the SofNvare, You may not electronically transmit the Software from one computer, console or other platform to another or over a network. Any attempt to transfer any of the rights, duties or obligations hereunder is void. Infogrames may, inits sole discretion, offer technical support for the Software for a' period not exceeding two. (2) years following the initial commercial shipment of the Software. 3. Termination, This License Is effective until terminated. You may terminate this License at any time by destroying the Software. This License will terminate immediately without notice from Infogrames if you fallto comply with any provision ofthis license. Upon termination, you must destroy the Software. 4. Disclaimer of Warranty on Software. You are aware and agree that use of the Software and the media on which it is recorded is at your sole risk. The

Software 'and the media are piovidad "AS IS." ..Unless otherwise provided by applicable law, Infogrames warrants to the original purchaser of this prod- uct that the Software storage medium wilt.fae free from defects of materials and workmanship for ninety (90) days from the date of purchase. This war- rant is void if the defect has arisen, through accident, abuse, neglect or mteappiication. INFOGRAMES EXPRESSLY DISCLAIMS ALL OTHER WAR-RANTIES, EXPRESS.OR IMPLIED, INCLUDING,. BUT NOT LllvffTED TO, THE IMPLIED WARRANTIES OF MERCHANTABILITY AND FITNESS FOR <sup>A</sup> PARTICULAR PURPOSE. INFOGRAMES DOES NOT WARRANT THAT THE FUNCTIONS CONTAINED INTHE SOFTWARE WILL MEET YOUR REQUIREMENTS. NO ORAL OR WRITTEN INFORMATION OR ADVICE GIVEN BY INFOGRAMES OR ANY INFOGRAMES-AUTHORIZED REPRE-SENTATIVE SHALL CREATE A WARRANTY OR' IN ANY WAY INCREASE THE SCOPE OF THIS WARRANTY. SOME JURISDICTIONS DO NOT . ALLOW THE EXCLUSION OF IMPLIED WARRANTIES. SO THE ABOVE EXCLUSIONS MAY NOT. APPLY TO YOU. 5. Limitation of Liability. UNDER NO CIRCUMSTANCES, INCLUDING NEGLIGENCE, SHALL INFOGRAMES BE LIABLE FOR ANY INCIDENTAL, SPECIAL OR CONSEQUENTIAL DAMAGES INCONNECTION WITH THE SOFTWARE, INCLUDING THOSE THAT RESULT FROM THE USE OF OR INABILITY TO USE THE SOFTWARE. EVEN IF INFOGRAMES HAS BEEN ADVISED OF THE POSSIBILITY OF THOSE DAMAGES, IN NO EVENT SHALL INFOGRAMES' TOTAL LIABILITY TO YOU FOR ALL DAMAGES. LOSSES AND CAUSES OF ACTION (WHETHER fNCONTRACT, TORT OR OTHERWISE) EXCEED THE AMOUNT PAID BYYOU FOR THE SOFTWARE. SOME JURISDICTIONS DO NOT ALLOWTHE LIMITATION OR EXCLUSION OF LIABILITY FOR INCIDENTAL OR CONSEQUENTIAL DAMAGES, SO THE ABOVE LIMITATION OR EXCLUSION MAY NOT APPLY TO YOU.

6. Editor and End-User Variations. If the Software includes a feature that allows you to modify the Software or to construe new variations tor use with it (art Editor''), you may not sell itor repackage it for sale. Ifyou create modifications or enhancements tothe Software usingthe Editor, including the construction of new levels (collectively, the 'Variations"), you are subject to the following, restrictions: (i) your Variations must only work with the full, registered copy of the Software; (Si)your Variations must not contain modifications to any executable fife; (iii) your Variations must not contain any libelous, defamatory or other illegal material, material thatis scandalous or invade the rights of prtracyor publteSty of any third party, or contain any trademarks, copyright-protected work or other property of third parties; (iv) by distributing or permitting the distribution of any of your Variations, you hereby grant back to Infogrames an irrevocable royalty-ftee right.to use and distribute them by any means. The. prohibitions anci restrictions in this Section apply to anyone in possession of the Software or any of your. Variations. 7. Miscellaneous. This license shall be governed by and construed In accordance.with the laws ^ the State. of Newark, exclusive of its choice of law and/or conflicts of taw jurisprudence, and controlling U.S. Federal,Jaw; and. in respect of any dispute which may arise hereunder, you consent to the jurisdiction of the federal and state courts of New York County,..New. York, ifany provision of this iiceme isunenforceable, the rest of it shall remain ineffect. This license (including, any addendum or amendment -to this license which is included wifli the Software) constitutes the entire agreement between you and infogrames with respect to the use of the Software:and the support services (ifany) and they supersede allprior or contemporaneous orat or written communications, and' representations with respect to the Software or any other subject mafter covered by this license.

ESPIR HATING.<br>This productives been rated by the Entrollistics General Reting Boyce. For more victimation including ER RETIR<br>constructioners of the rating photos construction ESPIR in 1-800 771-0772.

The more and a share to the firms usually<br>The more and a share to the more started CDI: Sena Concerns with the Orders of your still engines to structure<br>In the more to be the Planet of Solemn CDI: Sena Concerns the Disposi

Sega of America Dreamcast. Inc., P.O. Box 7639, San Employee, CA 94

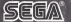

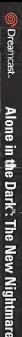

**SEEM** 

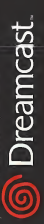

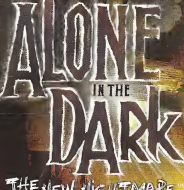

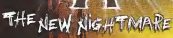

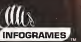

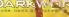

Dreamcast

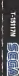

**MATURE** 

NANGE-1

E

Dreatitusl

The collect issue a a bademark of the Managhay

iga Carpannhon. All Rights Reserved. Mede end printed in the USA.<br>Augustyl Will sat operate with a sy other minimuses or Scor Dreem Segreg registered in the US Segreg serbit<br>In Second Learness and will Middle the Second Learness<br>In Second Learness and US 2400 **195, 4.154,504, 4,452,07** paneon Patrot No 2178538, (Peter its preding in U.S. and other aut, Inc. PO Dog 7939, Sea **CONTRACT DA CATOR** 

THE NEW NIGHTMARE"

the Dar

**Thurs**